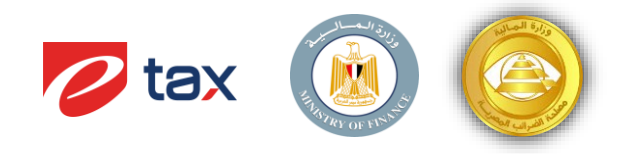

عزيزي ممول مصلحة الضرائب المصرية

تحية طيبة و بعد ،،،

.<br>يتشرف مصلحة الضرائب المصرية بدعوة سيادتكم لبدء الإنضمام علي البيئة الفعلية لمنظومة توحيد معايير إحتساب ضريبة الأجور و<br>. المرتبات علي أن يتم إتباع خطوات الإدراج علي البيئة الفعلية وفقا لدليل المستخدم الموجود علي الرابط التالي:<br>عدد عصد المستخدمات <https://eta.gov.eg/sites/default/files/2023-02/Taxpayer-enrollement-ETA-portal-user-Guide-V2.0.pdf>

\*\* يمكن لسيادتكم الحصول على الملف المستخدم في رفع بيانات المرتبات الخاصه بالموظفين التابعين لكم حسب القطاع التابع له<br>يد حجة دول الملف الحصول على الملف المستخدم في رفع بيانات المرتبات الخاصه بالموظفين التابعين لكم حسب القط ر الشركة (خاص ، عام/حكومي) من خلال الدخول علي بوابة مصلحة الضرائب المصرية <https://eta.gov.eg/ar/payroll-forms> .

## **يل البيئة الفعلية للمنظومة خطوات اإلدراج ع**

- المصرية على الصفحة الرئيسية لبوابة مصلحة الضرائب المصرية www.eta.gov.eg
	- .2 الدخول عل مساحة عمل الممول من الصفحة الرئيسية
	- ٣. ستظهر صفحة بيانات الشركة يتم الضغط على أسم الشركة المضئ باللون الأزرق. ر
- ٤. يتم الضغط على " الإنضمام لمنظومة توحيد معايير إحتساب الضرائب على الأجور والمرتبات"
- ٥ . يمكن للموظفين التابعين للشركة ان يستخرجوا قسيمة الراتب من خلال بوابة الموظف عن الطريق الدخول على الرابط <u>www.ess.eta.gov.eg و</u> تسجيل حساب علي البوابة لكل موظف على حدة ببياناته الشخصية.<br>.
- ٦. حتي يتمكن الموظف من إستخراج قسيمة الراتب يجب ان تكون بياناته مدرجة فى نموذج الإحتساب الشهري المقدم من خلال ر الشركة.
	- ٧. يمكن للشركة القيام بالتكامل مع البيئة الفعلية لمنظومة توحيد معايير إحتساب الضرائب على الأجور و المرتبات عن طريق الرابط www.[API.UPTP.eta.gov.eg](https://eur03.safelinks.protection.outlook.com/?url=http%3A%2F%2Fwww.api.uptp.eta.gov.eg%2F&data=05%7C01%7CMostafa_Elbahnasy%40Etax.com.eg%7C226265f1f19d4b21528708daf7b799a1%7C28a4cf11f3834845bf32a6cdadf71cd2%7C0%7C0%7C638094665166438081%7CUnknown%7CTWFpbGZsb3d8eyJWIjoiMC4wLjAwMDAiLCJQIjoiV2luMzIiLCJBTiI6Ik1haWwiLCJXVCI6Mn0%3D%7C3000%7C%7C%7C&sdata=AE0sO8rYZf8C4f9SuNAY1nhJcDeBMuJkGLZcf8Uex9U%3D&reserved=0) باستخدام نفس ال SDK المرسل سابقا.

## **إرشادات عامة:**

- برجاء العلم انه يجب حذف اول سطر من ملف االكسيل عند محاولة رفع بيانات الموظفري. ر
- ي صيغة تخص القوائم المنسدلة ف تي ادخال االختيارات ال ير ج 01 او 02 او 03 حيث انه يجب ان يكون هناك 0 قبل األرقام ر ي الفردية.
- يجب التأكد من كتابة صيغة التواريخ كما هي موضحة في الإرشادات داخل ملف الاكسيل بحيث تكتب سنة، شهر، يوم. مثال :<br>• ر 01.05.2020 تكتب : .20200501
	- يرجي التأكد من كتابة جميع الخانات الإجبارية.
	- ـ<br>● للتأكد من سلامة الإحتساب ، يجب إدخال نموذج الإحتساب الشهري على منظومة توحيد إحتساب ضريبة المرتبات بدءاً من يناير بالسلسل الطبيعي ( يناير ثم فبراير … وهكذا) وبطبيعة النماذج المختلفة ( صرفية أصلية ، إضافية ، … إلخ).